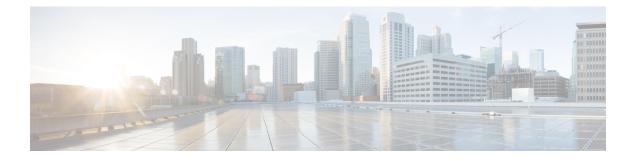

# **Configuring Service Profiles**

This chapter includes the following sections:

- Service Profiles that Override Server Identity, page 1
- Service Profiles that Inherit Server Identity, page 2
- Guidelines and Recommendations for Service Profiles, page 2
- Service Profile Templates, page 3
- Creating a Hardware-Based Service Profile, page 8
- Configuring a vNIC for a Service Profile, page 11
- Configuring a vHBA for a Service Profile, page 13
- Configuring a Local Disk for a Service Profile, page 14
- Configuring Serial over LAN for a Service Profile, page 16
- Service Profile Boot Definition Configuration, page 17
- Configuring Fibre Channel Zoning for a Service Profile, page 22
- Service Profiles and Service Profile Template Management, page 24

# **Service Profiles that Override Server Identity**

This type of service profile provides the maximum amount of flexibility and control. This profile allows you to override the identity values that are on the server at the time of association and use the resource pools and policies set up in Cisco UCS Manager to automate some administration tasks.

You can disassociate this service profile from one server and then associate it with another server. This re-association can be done either manually or through an automated server pool policy. The burned-in settings, such as UUID and MAC address, on the new server are overwritten with the configuration in the service profile. As a result, the change in server is transparent to your network. You do not need to reconfigure any component or application on your network to begin using the new server.

This profile allows you to take advantage of and manage system resources through resource pools and policies, such as the following:

· Virtualized identity information, including pools of MAC addresses, WWN addresses, and UUIDs

- Ethernet and Fibre Channel adapter profile policies
- · Firmware package policies
- · Operating system boot order policies

Unless the service profile contains power management policies, a server pool qualification policy, or another policy that requires a specific hardware configuration, the profile can be used for any type of server in the Cisco UCS domain.

You can associate these service profiles with either a rack-mount server or a blade server. The ability to migrate the service profile depends upon whether you choose to restrict migration of the service profile.

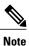

If you choose not to restrict migration, Cisco UCS Manager does not perform any compatibility checks on the new server before migrating the existing service profile. If the hardware of both servers are not similar, the association might fail.

# Service Profiles that Inherit Server Identity

This hardware-based service profile is the simplest to use and create. This profile uses the default values in the server and mimics the management of a rack-mounted server. It is tied to a specific server and cannot be moved or migrated to another server.

You do not need to create pools or configuration policies to use this service profile.

This service profile inherits and applies the identity and configuration information that is present at the time of association, such as the following:

- MAC addresses for the two NICs
- For a converged network adapter or a virtual interface card, the WWN addresses for the two HBAs
- BIOS versions
- Server UUID

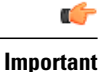

The server identity and configuration information inherited through this service profile may not be the values burned into the server hardware at manufacture if those values were changed before this profile is associated with the server.

# **Guidelines and Recommendations for Service Profiles**

In addition to any guidelines or recommendations that are specific to policies and pools included in service profiles and service profile templates, such as the local disk configuration policy, you need to be aware of the following guidelines and recommendations that impact the ability to associate a service profile with a server:

#### Limit to the Number of vNICs that Can Be Configured on a Rack-Mount Server

You can configure up to 56 vNICs per supported adapter, such as the Cisco UCS P81E Virtual Interface Card (N2XX-ACPCI01), on any rack-mount server that is integrated with Cisco UCS Manager.

#### **No Power Capping Support for Rack-Mount Servers**

Power capping is not supported for rack servers. If you include a power control policy in a service profile that is associated with a rack-mount server, the policy is not implemented.

#### **QoS Policy Guidelines for vNICs**

You can only assign a QoS policy to a vNIC if the priority setting for that policy is not set to **fc**, which represents the Fibre Channel system class. You can configure the priority for the QoS policy with any other system class.

#### **QoS Policy Guidelines for vHBAs**

You can only assign a QoS policy to a vHBA if the priority setting for that policy is set to **fc**, which represents the Fibre Channel system class.

The Host Control setting for a QoS policy applies to vNICs only. It has no effect on a vHBA.

# **Service Profile Templates**

With a service profile template, you can quickly create several service profiles with the same basic parameters, such as the number of vNICs and vHBAs, and with identity information drawn from the same pools.

 $\mathcal{O}$ Tip

If you need only one service profile with similar values to an existing service profile, you can clone a service profile in the Cisco UCS Manager GUI.

For example, if you need several service profiles with similar values to configure servers to host database software, you can create a service profile template, either manually or from an existing service profile. You then use the template to create the service profiles.

Cisco UCS supports the following types of service profile templates:

#### Initial template

Service profiles created from an initial template inherit all the properties of the template. Service profiles created from an initial service profile template are bound to the template. However, changes to the initial template do not *automatically* propagate to the bound service profiles. If you want to propagate changes to bound service profiles, unbind and rebind the service profile to the initial template.

#### Updating template

Service profiles created from an updating template inherit all the properties of the template and remain connected to the template. Any changes to the template automatically update the service profiles created from the template.

# **Creating a Service Profile Template**

|        | Command or Action                                                           | Purpose                                                                                                    |  |
|--------|-----------------------------------------------------------------------------|----------------------------------------------------------------------------------------------------|--|
| Step 1 | UCS-A# scope org org-name                                                   | Enters organization mode for the specified organization.<br>To enter the root organization mode, enter / as the <i>org-name</i> .                                                                                                    |  |
| Step 2 | UCS-A /org # create service-profile<br>profile-name {initial-template       | Creates the specified service profile template and enters organization service profile mode.                                                                                                    |  |
|        | updating-template}                                                          | Enter a unique <i>profile-name</i> to identify this service profile template.                                                                                                    |  |
|        |                                                                             | This name can be between 2 and 32 alphanumeric characters. You cannot use spaces or any special characters other than - (hyphen), _ (underscore), : (colon), and . (period), and this name must be unique across all service profiles and service profile templates within the same organization. |  |
| Step 3 | UCS-A /org/service-profile # set<br>bios-policy policy-name                 | Associates the specified BIOS policy with the service profile.                                                                                                    |  |
| Step 4 | UCS-A /org/service-profile # set<br>boot-policy policy-name                 | Associates the specified boot policy with the service profile.                                                                                                    |  |
| Step 5 | UCS-A /org/service-profile # set<br>descr description                       | (Optional)<br>Provides a description for the service profile.                                                                                                    |  |
|        |                                                                             | <b>Note</b> If your description includes spaces, special characters, or punctuation, you must begin and end your description with quotation marks. The quotation marks will not appear in the description field of any <b>show</b> command output.                                                |  |
| Step 6 | UCS-A /org/service-profile # set<br>dynamic-vnic-conn-policy<br>policy-name | Associates the specified dynamic vNIC connection policy with the service profile.                                                                                                    |  |
| Step 7 | UCS-A /org/service-profile # set<br>ext-mgmt-ip-state {none   pooled}       | Specifies how the management IP address will be assigned to the service profile.                                                                                                    |  |
|        |                                                                             | You can set the management IP address policy using the following options:                                                                                                    |  |
|        |                                                                             | • None The service profile is not assigned an IP address.                                                                                                    |  |
|        |                                                                             | <ul> <li>Pooled The service profile is assigned an IP<br/>address from the management IP pool.</li> </ul>                                                                                                    |  |

|         | Command or Action                                                                                    | Purpose                                                                                                    |  |
|---------|----------------------------------------------------------------------------------------------------|----------------------------------------------------------------------------------------------------|--|
|         |                                                                                                    | <b>Note</b> Setting the management IP address to static for a service profile template will result in an error.                                                                                               |  |
| Step 8  | UCS-A /org/service-profile # set<br>host-fw-policy policy-name                                       | Associates the specified host firmware policy with the service profile.                                                                                                    |  |
| Step 9  | UCS-A /org/service-profile # set<br>identity {dynamic-uuid {uuid                                     | Specifies how the server acquires a UUID or WWNN.<br>You can do one of the following:                                                                                                    |  |
|         | <pre>derived}   dynamic-wwnn {wwnn     derived}   uuid-pool pool-name     wwnn-pool pool-name}</pre> | • Create a unique UUID in the form<br><i>nnnnnnn-nnnn-nnnn-nnnnnnnnnnn</i> .                                                                                                    |  |
|         |                                                                                                    | • Derive the UUID from the one burned into the hardware at manufacture.                                                                                                    |  |
|         |                                                                                                    | • Use a UUID pool.                                                                                                    |  |
|         |                                                                                                    | • Create a unique WWNN in the form <i>hh</i> : <i>hh</i> :<br><i>hh</i> : <i>hh</i> : <i>hh</i> : <i>hh</i> : <i>hh</i> : <i>hh</i> .                                                                         |  |
|         |                                                                                                    | • Derive the WWNN from one burned into the hardware at manufacture.                                                                                                    |  |
|         |                                                                                                    | • Use a WWNN pool.                                                                                                    |  |
| Step 10 | UCS-A /org/service-profile # set<br>ipmi-access-profile profile-name                                 | Associates the specified IPMI access profile with the service profile.                                                                                                    |  |
| Step 11 | UCS-A /org/service-profile # set<br>lan-connectivity-policy-name<br>policy-name                      | Associates the specified LAN connectivity policy with the service profile.                                                                                                    |  |
|         |                                                                                                    | Note You cannot have a LAN connectivity policy and locally created vNICs in the same service profile. When you add a LAN connectivity policy to a service profile, any existing vNIC configuration is erased. |  |
| Step 12 | UCS-A /org/service-profile # set<br>local-disk-policy policy-name                                    | Associates the specified local disk policy with the service profile.                                                                                                    |  |
| Step 13 | UCS-A /org/service-profile # set<br>maint-policy policy-name                                         | Associates the specified maintenance policy with the service profile.                                                                                                    |  |
| Step 14 | UCS-A /org/service-profile # set<br>mgmt-fw-policy policy-name                                       | Associates the specified management firmware policy with the service profile.                                                                                                    |  |
| Step 15 | UCS-A /org/service-profile # set<br>power-control-policy policy-name                                 | Associates the specified power control policy with the service profile.                                                                                                    |  |
| Step 16 | UCS-A /org/service-profile # set<br>san-connectivity-policy-name<br>policy-name                      | Associates the specified SAN connectivity policy with the service profile.                                                                                                    |  |

|         | Command or Action                                                                                                    | Purpose                                                                                                    |
|---------|----------------------------------------------------------------------------------------------------|----------------------------------------------------------------------------------------------------|
|         |                                                                                                    | <b>Note</b> You cannot have a SAN connectivity policy and locally created vHBAs in the same service profile. When you add a SAN connectivity policy to a service profile, any existing vHBA configuration is erased. |
| Step 17 | UCS-A /org/service-profile # set<br>scrub-policy policy-name                                                                  | Associates the specified scrub policy with the service profile.                                                                                                    |
| Step 18 | UCS-A /org/service-profile # set<br>sol-policy policy-name                                                                    | Associates the specified serial over LAN policy with the service profile.                                                                                                    |
| Step 19 | UCS-A /org/service-profile # set<br>stats-policy policy-name                                                                  | Associates the specified statistics policy with the service profile.                                                                                                    |
| Step 20 | UCS-A /org/service-profile # set<br>user-label label-name                                                                     | Specifies the user label associated with the service profile.                                                                                                    |
| Step 21 | UCS-A /org/service-profile # set vcon<br>{1   2} selection {all   assigned-only<br>  exclude-dynamic  <br>exclude-unassigned} | Specifies the selection preference for the specified vCon.                                                                                                    |
| Step 22 | UCS-A /org/service-profile # set<br>vcon-profile policy-name                                                                  | Associates the specified vNIC/vHBA placement profile with the service profile.                                                                                                    |
|         |                                                                                                    | <b>Note</b> You can either assign a vNIC/vHBA placement profile to the service profile, or set vCon selection preferences for the service profile, but you do not need to do both.                                   |
| Step 23 | UCS-A /org/service-profile #<br>commit-buffer                                                                                 | Commits the transaction to the system configuration.                                                                                                    |

The following example shows how to create a service profile template and commit the transaction:

```
UCS-A# scope org /
UCS-A /org* # create service-profile ServTemp2 updating-template
UCS-A /org/service-profile* # set bios-policy biospol1
UCS-A /org/service-profile* # set boot-policy bootpol32
UCS-A /org/service-profile* # set descr "This is a service profile example."
UCS-A /org/service-profile* # set dynamic-vnic-conn-policy mydynvnicconnpolicy
UCS-A /org/service-profile* # set ext-mgmt-ip-state pooled
UCS-A /org/service-profile* # set host-fw-policy ipmi-user987
UCS-A /org/service-profile* # set identity dynamic-uuid derived
UCS-A /org/service-profile* # set ipmi-access-profile ipmiProf16
UCS-A /org/service-profile* # set local-disk-policy localdiskpol33
UCS-A /org/service-profile* # set maint-policy maintpol4
UCS-A /org/service-profile* # set mgmt-fw-policy mgmtfwpol75
UCS-A /org/service-profile* # set power-control-policy powcontrpol13
UCS-A /org/service-profile* # set scrub-policy scrubpol55
UCS-A /org/service-profile* # set sol-policy solpol2
UCS-A /org/service-profile* # set stats-policy statspol4
UCS-A /org/service-profile* # set user-label mylabel
UCS-A /org/service-profile* # vcon-policy myvconnpolicy
UCS-A /org/service-profile* # commit-buffer
UCS-A /org/service-profile #
```

#### What to Do Next

- (Optional) Configure a boot definition for the service profile. Use this option only if you have not associated a boot policy with the service profile.
- Create a service profile instance from the service profile template.

### **Creating a Service Profile Instance from a Service Profile Template**

#### **Before You Begin**

Verify that there is a service profile template from which to create a service profile instance.

#### Procedure

|        | Command or Action                                                      | Purpose                                                                                                    |
|--------|------------------------------------------------------------------------|----------------------------------------------------------------------------------------------------|
| Step 1 | UCS-A# scope org org-name                                              | Enters organization mode for the specified organization. To enter the root organization mode, type / as the <i>org-name</i> .                                                                                                    |
| Step 2 | UCS-A /org # create<br>service-profile <i>profile-name</i><br>instance | Creates the specified service profile instance and enters<br>organization service profile mode.<br>Enter a unique <i>profile-name</i> to identify this service profile<br>template.                                                                                                    |
|        |                                                                        | This name can be between 2 and 32 alphanumeric characters.<br>You cannot use spaces or any special characters other than -<br>(hyphen), _(underscore), : (colon), and . (period), and this name<br>must be unique across all service profiles and service profile<br>templates within the same organization. |
| Step 3 | UCS-A /org/service-profile #<br>set src-templ-name<br>profile-name     | Specifies the source service profile template to apply to the service profile instance. All configuration settings from the service profile template will be applied to the service profile instance.                                                                                                    |
| Step 4 | UCS-A /org/service-profile #<br>commit-buffer                          | Commits the transaction to the system configuration.                                                                                                    |

The following example creates a service profile instance named ServProf34, applies the service profile template named ServTemp2, and commits the transaction:

```
UCS-A# scope org /
UCS-A /org* # create service-profile ServProf34 instance
UCS-A /org/service-profile* # set src-templ-name ServTemp2
UCS-A /org/service-profile* # commit-buffer
UCS-A /org/service-profile #
```

#### What to Do Next

Associate the service profile to a server, rack server, or server pool.

# **Creating a Hardware-Based Service Profile**

|        | Command or Action                                                           | Purpose                                                                                                    |  |
|--------|-----------------------------------------------------------------------------|----------------------------------------------------------------------------------------------------|--|
| Step 1 | UCS-A# scope org org-name                                                   | Enters organization mode for the specified organization.<br>To enter the root organization mode, type / as the<br><i>org-name</i> .                                                                                                    |  |
| Step 2 | UCS-A /org # create service-profile<br>profile-name instance                | Creates the specified service profile instance and enters organization service profile mode.                                                                                                    |  |
|        |                                                                             | Enter a unique <i>profile-name</i> to identify this service profile.                                                                                                    |  |
|        |                                                                             | This name can be between 2 and 32 alphanumeric characters. You cannot use spaces or any special characters other than - (hyphen), _ (underscore), : (colon), and . (period), and this name must be unique across all service profiles and service profile templates within the same organization. |  |
| Step 3 | UCS-A /org/service-profile # set<br>bios-policy policy-name                 | Associates the specified BIOS policy with the service profile.                                                                                                    |  |
| Step 4 | UCS-A /org/service-profile # set<br>boot-policy policy-name                 | Associates the specified boot policy with the service profile.                                                                                                    |  |
| Step 5 | UCS-A /org/service-profile # set descr<br>description                       | (Optional)<br>Provides a description for the service profile.                                                                                                    |  |
|        |                                                                             | <b>Note</b> If your description includes spaces, special characters, or punctuation, you must begin and end your description with quotation marks. The quotation marks will not appear in the description field of any <b>show</b> command output.                                                |  |
| Step 6 | UCS-A /org/service-profile # set<br>dynamic-vnic-conn-policy<br>policy-name | Associates the specified dynamic vNIC connection policy with the service profile.                                                                                                    |  |
| Step 7 | UCS-A /org/service-profile # set<br>ext-mgmt-ip-state {none   pooled        | Specifies how the management IP address will be assigned to the service profile.                                                                                                    |  |
|        | static}                                                                     | You can set the management IP address policy using the following options:                                                                                                    |  |
|        |                                                                             | • None The service profile is not assigned an IP address.                                                                                                    |  |
|        |                                                                             | • Pooled The service profile is assigned an IP address from the management IP pool.                                                                                                    |  |

|         | Command or Action                                                                                                    | Purpose                                                                                                    |
|---------|----------------------------------------------------------------------------------------------------|----------------------------------------------------------------------------------------------------|
|         |                                                                                                    | • Static The service profile is assigned the configured static IP address.                                                                                                    |
| Step 8  | UCS-A /org/service-profile # set<br>host-fw-policy ipmi-user-name                                                                                                 | Associates the specified host forwarding policy with the service profile.                                                                                                    |
| Step 9  | UCS-A /org/service-profile # set<br>identity {dynamic-uuid {uuid  <br>derived}   dynamic-wwnn {wwnn  <br>derived}   uuid-pool pool-name  <br>wwnn-pool pool-name} | <ul> <li>Specifies how the server acquires a UUID or WWNN. You can do one of the following:</li> <li>Create a unique UUID in the form <i>nnnnnnnnnnnnnnnnnnnnnnnnnnnnnnnnnnnn</i></li></ul> |
| Step 10 | UCS-A /org/service-profile # set<br>ipmi-access-profile profile-name                                                                                              | Associates the specified IPMI access profile with the service profile.                                                                                                    |
| Step 11 | UCS-A /org/service-profile # set<br>local-disk-policy policy-name                                                                                                 | Associates the specified local disk policy with the service profile.                                                                                                    |
| Step 12 | UCS-A /org/service-profile # set<br>maint-policy policy-name                                                                                                    | Associates the specified maintenance policy with the service profile.                                                                                                    |
| Step 13 | UCS-A /org/service-profile # set<br>mgmt-fw-policy policy-name                                                                                                    | Associates the specified management forwarding policy with the service profile.                                                                                                    |
| Step 14 | UCS-A /org/service-profile # set<br>power-control-policy policy-name                                                                                              | Associates the specified power control policy with the service profile.                                                                                                    |
| Step 15 | UCS-A /org/service-profile # set<br>scrub-policy policy-name                                                                                                    | Associates the specified scrub policy with the service profile.                                                                                                    |
| Step 16 | UCS-A /org/service-profile # set<br>sol-policy <i>policy-name</i>                                                                                                 | Associates the specified serial over LAN policy with the service profile.                                                                                                    |
| Step 17 | UCS-A /org/service-profile # set<br>stats-policy policy-name                                                                                                    | Associates the specified statistics policy with the service profile.                                                                                                    |
| Step 18 | UCS-A /org/service-profile # set<br>user-label label-name                                                                                                    | Specifies the user label associated with the service profile.                                                                                                    |

|         | Command or Action                                                                                                    | Purpose                                                                                                    |
|---------|----------------------------------------------------------------------------------------------------|----------------------------------------------------------------------------------------------------|
| Step 19 | UCS-A /org/service-profile # set vcon<br>{1   2} selection {all   assigned-only  <br>exclude-dynamic  <br>exclude-unassigned} | Specifies the selection preference for the specified vCon.                                                                                                    |
| e i     |                                                                                                    | Associates the specified vNIC/vHBA placement policy with the service profile.                                                                                                    |
|         |                                                                                                    | <b>Note</b> You can either assign a vNIC/vHBA placement profile to the service profile, or set vCon selection preferences for the service profile, but you do not need to do both. |
| Step 21 | UCS-A /org/service-profile #<br>commit-buffer                                                                                 | Commits the transaction to the system configuration.                                                                                                    |

The following example shows how to create a service profile instance and commit the transaction:

```
UCS-A# scope org /
UCS-A /org* # create service-profile ServInst90 instance
UCS-A /org/service-profile* # set bios-policy biospol1
UCS-A /org/service-profile* # set boot-policy bootpol32
UCS-A /org/service-profile* # set descr "This is a service profile example."
UCS-A /org/service-profile* # set ext-mgmt-ip-state pooled
UCS-A /org/service-profile* # set host-fw-policy ipmi-user987
UCS-A /org/service-profile* # set identity dynamic-uuid derived
UCS-A /org/service-profile* # set ipmi-access-profile ipmiProf16
UCS-A /org/service-profile* # set local-disk-policy localdiskpol33
UCS-A /org/service-profile* # set maint-policy maintpol4
UCS-A /org/service-profile* # set mgmt-fw-policy mgmtfwpol75
UCS-A /org/service-profile* # set power-control-policy powcontrpol13
UCS-A /org/service-profile* # set scrub-policy scrubpol55
UCS-A /org/service-profile* # set sol-policy solpol2
UCS-A /org/service-profile* # set stats-policy statspol4
UCS-A /org/service-profile* # set user-label mylabel
UCS-A /org/service-profile* # vcon-policy myvconnpolicy
UCS-A /org/service-profile* # commit-buffer
UCS-A /org/service-profile #
```

#### What to Do Next

- (Optional) Configure a boot definition for the service profile. Use this option only if you have not associated a boot policy with the service profile.
- Associate the service profile with a blade server, server pool, or rack server.

# **Configuring a vNIC for a Service Profile**

|              | Command or Action                                                                                                   | Purpose                                                                                                    |
|--------------|----------------------------------------------------------------------------------------------------|----------------------------------------------------------------------------------------------------|
| Step 1       | UCS-A# scope org org-name                                                                                           | Enters organization mode for the specified organization.<br>To enter the root organization mode, enter / as the<br><i>org-name</i> .                                                                                                    |
| Step 2       | UCS-A /org # scope service-profile<br>profile-name                                                                  | Enters organization service profile mode for the specified service profile.                                                                                                    |
| Step 3       | UCS-A /org/service-profile # create<br>vnic vnic-name [eth-if eth-if-name]<br>[fabric {a   b}]                      | Creates a vNIC for the specified service profile and enters organization service profile vNIC mode.                                                                                                    |
| Step 4       | UCS-A /org/service-profile/vnic #<br>set adapter-policy policy-name                                                 | Specifies the adapter policy to use for the vNIC.                                                                                                    |
| Step 5       | UCS-A /org/service-profile/vnic #<br>set fabric {a   a-b   b   b-a}                                                 | Specifies the fabric to use for the vNIC. If you did not specify the fabric when creating the vNIC template in Step 3, you have the option to specify it with this command.                                                                                                    |
| interconnect |                                                                                                    | If you want this vNIC to be able to access the second fabric interconnect if the default one is unavailable, choose <b>a-b</b> (A is the primary) or <b>b-a</b> (B is the primary).                                                                                                    |
|              |                                                                                                    | <b>Note</b> Do not enable fabric failover for the vNIC under the following circumstances:                                                                                                    |
|              |                                                                                                    | • If the Cisco UCS domain is running in<br>Ethernet Switch Mode. vNIC fabric failover<br>is not supported in that mode. If all Ethernet<br>uplinks on one fabric interconnect fail, the<br>vNICs do not fail over to the other.                                                                                                    |
|              |                                                                                                    | <ul> <li>If you plan to associate this vNIC with a<br/>server that has an adapter which does not<br/>support fabric failover, such as the Cisco<br/>UCS 82598KR-CI 10-Gigabit Ethernet<br/>Adapter. If you do so, Cisco UCS Manager<br/>generates a configuration fault when you<br/>associate the service profile with the server.</li> </ul> |
| Step 6       | UCS-A /org/service-profile/vnic #<br>set identity {dynamic-mac<br>{mac-addr   derived}   mac-pool<br>mac-pool-name} | <ul> <li>Specifies the identity (MAC address) for the vNIC. You can set the identity using one of the following options:</li> <li>Create a unique MAC address in the form nn : nn : nn : nn : nn : nn .</li> <li>Derive the MAC address from one burned into the hardware at manufacture.</li> </ul>                                           |

|         | Command or Action                                                        | Purpose                                                                                                    |  |
|---------|--------------------------------------------------------------------------|----------------------------------------------------------------------------------------------------|--|
|         |                                                                          | • Assign a MAC address from a MAC pool.                                                                                                    |  |
| Step 7  | UCS-A /org/service-profile/vnic #<br>set mtu size-num                    | The maximum transmission unit, or packet size, that this vNIC accepts.                                                                                                    |  |
|         |                                                                          | Enter an integer between 1500 and 9216.                                                                                                    |  |
|         |                                                                          | <b>Note</b> If the vNIC has an associated QoS policy, the MTU specified here must be equal to or less than the MTU specified in the associated QoS system class. If this MTU value exceeds the MTU value in the QoS system class, packets might get dropped during data transmission. |  |
| Step 8  | UCS-A /org/service-profile/vnic #<br>set nw-control-policy policy-name   | The network control policy the vNIC should use.                                                                                                    |  |
| Step 9  | UCS-A /org/service-profile/vnic #<br>set order {order-num   unspecified} | Specifies the relative order for the vNIC.                                                                                                    |  |
| Step 10 | UCS-A /org/service-profile/vnic #<br>set pin-group group-name            | The LAN pin group the vNIC should use.                                                                                                    |  |
| Step 11 | UCS-A /org/service-profile/vnic #<br>set qos-policy policy-name          | The quality of service policy the vNIC should use.                                                                                                    |  |
| Step 12 | UCS-A /org/service-profile/vnic #<br>set stats-policy policy-name        | The statistics collection policy the vNIC should use.                                                                                                    |  |
| Step 13 | UCS-A /org/service-profile/vnic #<br>set template-name policy-name       | Specifies the dynamic vNIC connectivity policy to use for the vNIC.                                                                                                    |  |
| Step 14 | UCS-A /org/service-profile/vnic #<br>set vcon {1   2   3   4   any}      | Assigns the vNIC to the specified vCon. Use the <b>any</b> keyword to have Cisco UCS Manager automatically assign the vNIC.                                                                                                    |  |
| Step 15 | UCS-A /org/service-profile/vnic #<br>commit-buffer                       | Commits the transaction to the system configuration.                                                                                                    |  |

The following example configures a vNIC for a service profile and commits the transaction:

```
UCS-A# scope org /
UCS-A /org* # scope service-profile ServInst90
UCS-A /org/service-profile* # create vnic vnic3 fabric a
UCS-A /org/service-profile/vnic* # set adapter-policy AdaptPol2
UCS-A /org/service-profile/vnic* # set fabric a-b
UCS-A /org/service-profile/vnic* # set identity mac-pool MacPool3
UCS-A /org/service-profile/vnic* # set mtu 8900
UCS-A /org/service-profile/vnic* # set nw-control-policy ncp5
UCS-A /org/service-profile/vnic* # set order 0
UCS-A /org/service-profile/vnic* # set pin-group EthPinGroup12
UCS-A /org/service-profile/vnic* # set qos-policy QosPol5
UCS-A /org/service-profile/vnic* # set stats-policy StatsPol2
UCS-A /org/service-profile/vnic* # set template-name VnicConnPol3
UCS-A /org/service-profile/vnic* # set set vcon any
UCS-A /org/service-profile/vnic* # commit-buffer
UCS-A /org/service-profile/vnic* # commit-buffer
```

# **Configuring a vHBA for a Service Profile**

|        | Command or Action                                                                                              | Purpose                                                                                                    |
|--------|----------------------------------------------------------------------------------------------------|----------------------------------------------------------------------------------------------------|
| Step 1 | UCS-A# scope org org-name                                                                                      | Enters organization mode for the specified organization. To enter the root organization mode, type / as the <i>org-name</i> .                                                                                                    |
| Step 2 | UCS-A /org # scope service-profile profile-name                                                                | Enters organization service profile mode for the specified service.                                                                                                    |
| Step 3 | UCS-A /org/service-profile # create vhba<br>vhba-name [fabric {a   b}] [fc-if<br>fc-if-name]                   | Creates a vHBA for the specified service profile and<br>enters organization service profile vHBA mode.                                                                                                    |
| Step 4 | UCS-A /org/service-profile/vhba # set<br>adapter-policy policy-name                                            | Specifies the adapter policy to use for the vHBA.                                                                                                    |
| Step 5 | UCS-A /org/service-profile/vhba # set<br>admin-vcon {1   2   any}                                              | Assigns the vHBA to one or all virtual network interface connections.                                                                                                    |
| Step 6 | UCS-A /org/service-profile/vhba # set<br>identity {dynamic-wwpn {wwpn  <br>derived}   wwpn-pool wwn-pool-name} | <ul> <li>Specifies the WWPN for the vHBA.</li> <li>You can set the storage identity using one of the following options: <ul> <li>Create a unique WWPN in the form <i>hh:hh:hh:hh:hh:hh:hh:hh:hh:hh:hh:hh:hh:</i></li></ul></li></ul> |
| Step 7 | UCS-A /org/service-profile/vhba # set<br>max-field-size <i>size-num</i>                                        | Specifies the maximum size of the Fibre Channel frame payload (in bytes) that the vHBA supports.                                                                                                    |
| Step 8 | UCS-A /org/service-profile/vhba # set<br>order {order-num   unspecified}                                       | Specifies the PCI scan order for the vHBA.                                                                                                    |

|         | Command or Action                                                        | Purpose                                                          |
|---------|--------------------------------------------------------------------------|------------------------------------------------------------------|
| Step 9  | UCS-A /org/service-profile/vhba # set<br>pers-bind {disabled   enabled}  | Disables or enables persistent binding to Fibre Channel targets. |
| Step 10 | UCS-A /org/service-profile/vhba # set<br>pin-group group-name            | Specifies the SAN pin group to use for the vHBA.                 |
| Step 11 | UCS-A /org/service-profile/vhba # set<br>qos-policy policy-name          | Specifies the QoS policy to use for the vHBA.                    |
| Step 12 | UCS-A /org/service-profile/vhba # set<br>stats-policy <i>policy-name</i> | Specifies the statistics threshold policy to use for the vHBA.   |
| Step 13 | UCS-A /org/service-profile/vhba # set<br>template-name policy-name       | Specifies the vHBA template to use for the vHBA.                 |
| Step 14 | UCS-A /org/service-profile/vhba #<br>commit-buffer                       | Commits the transaction to the system configuration.             |

The following example configures a vHBA for a service profile and commits the transaction:

```
UCS-A# scope org /
UCS-A /org* # scope service-profile ServInst90
UCS-A /org/service-profile* # create vhba vhba3 fabric b
UCS-A /org/service-profile/vhba* # set adapter-policy AdaptPol2
UCS-A /org/service-profile/vhba* # set admin-vcon any
UCS-A /org/service-profile/vhba* # set identity wwpn-pool SanPool7
UCS-A /org/service-profile/vhba* # set order 0
UCS-A /org/service-profile/vhba* # set order 0
UCS-A /org/service-profile/vhba* # set pers-bind enabled
UCS-A /org/service-profile/vhba* # set pin-group FcPinGroup12
UCS-A /org/service-profile/vhba* # set qos-policy QosPol5
UCS-A /org/service-profile/vhba* # set stats-policy StatsPol2
UCS-A /org/service-profile/vhba* # set template-name SanConnPol3
UCS-A /org/service-profile/vhba* # commit-buffer
UCS-A /org/service-profile/vhba* #
```

# **Configuring a Local Disk for a Service Profile**

|        | Command or Action                                  | Purpose                                                                                                    |
|--------|----------------------------------------------------|----------------------------------------------------------------------------------------------------|
| Step 1 | UCS-A# scope org org-name                          | Enters organization mode for the specified organization. To enter the root organization mode, type / as the <i>org-name</i> . |
| Step 2 | UCS-A /org # scope service-profile<br>profile-name | Enters organization service profile mode for the specified service profile.                                                   |

|         | Command or Action                                                                                                    | Purpose                                                                                                    |
|---------|----------------------------------------------------------------------------------------------------|----------------------------------------------------------------------------------------------------|
| Step 3  | UCS-A /org/service-profile # create<br>local-disk-config                                                                                                    | Creates a local disk configuration for the<br>service profile and enters organization service<br>profile local disk configuration mode. |
| Step 4  | UCS-A /org/service-profile/local-disk-config #<br>set descr description                                                                                                    | (Optional)<br>Provides a description for the local disk<br>configuration.                                                               |
| Step 5  | UCS-A /org/service-profile/local-disk-config #<br>set mode {any-configuration   no-local-storage<br>  no-raid   raid-0-striped   raid-1-mirrored  <br>raid-5-striped-parity  <br>raid-6-striped-dual-parity  <br>raid-10-mirrored-and-striped} | Specifies the mode for the local disk.                                                                                                  |
| Step 6  | UCS-A /org/service-profile/local-disk-config #<br>create partition                                                                                                    | Creates a partition for the local disk and<br>enters organization service profile local disk<br>configuration partition mode.           |
| Step 7  | UCS-A<br>/org/service-profile/local-disk-config/partition #<br>set descr description                                                                                                    | (Optional)<br>Provides a description for the partition.                                                                                 |
| Step 8  | UCS-A<br>/org/service-profile/local-disk-config/partition #<br>set size {size-num   unspecified}                                                                                                    | Specifies the partition size in MBytes.                                                                                                 |
| Step 9  | UCS-A<br>/org/service-profile/local-disk-config/partition #<br>set type {ext2   ext3   fat32   none   ntfs   swap}                                                                                                    | Specifies the partition type.                                                                                                    |
| Step 10 | UCS-A<br>/org/service-profile/local-disk-config/partition #<br>commit-buffer                                                                                                    | Commits the transaction to the system configuration.                                                                                    |

The following example configures a local disk for a service profile and commits the transaction:

```
UCS-A# scope org /
UCS-A /org # scope service-profile ServInst90
UCS-A /org/service-profile # scope boot-definition
UCS-A /org/service-profile # create local-disk-config
UCS-A /org/service-profile/local-disk-config* # set mode raid-1-mirrored
UCS-A /org/service-profile/local-disk-config* # create partition
UCS-A /org/service-profile/local-disk-config/partition* # set size 1000000
UCS-A /org/service-profile/local-disk-config/partition* # set type ntfs
UCS-A /org/service-profile/local-disk-config/partition* # commit-buffer
UCS-A /org/service-profile/local-disk-config/partition* # commit-buffer
```

# **Configuring Serial over LAN for a Service Profile**

#### Procedure

|        | Command or Action                                                                               | Purpose                                                                                                    |
|--------|-------------------------------------------------------------------------------------------------|----------------------------------------------------------------------------------------------------|
| Step 1 | UCS-A# scope org org-name                                                                       | Enters organization mode for the specified organization. To enter the root organization mode, type / as the <i>org-name</i> .   |
| Step 2 | UCS-A /org # scope service-profile profile-name                                                 | Enters organization service profile mode for the specified service.                                                             |
| Step 3 | UCS-A /org/service-profile # create<br>sol-config                                               | Creates a serial over LAN configuration for the service profile and enters organization service profile SoL configuration mode. |
| Step 4 | UCS-A /org/service-profile/sol-config #<br>{disable   enable}                                   | Disables or enables the serial over LAN configuration for the service profile.                                                  |
| Step 5 | UCS-A /org/service-profile/sol-config # set descr description                                   | (Optional)<br>Provides a description for the serial over LAN<br>configuration.                                                  |
| Step 6 | UCS-A /org/service-profile/sol-config #<br>set speed {115200   19200   38400   57600<br>  9600} | Specifies the serial baud rate.                                                                                                 |
| Step 7 | UCS-A /org/service-profile/sol-config #<br>commit-buffer                                        | Commits the transaction to the system configuration.                                                                            |

The following example configures serial over LAN for the service profile named ServInst90 and commits the transaction:

```
UCS-A# scope org /
UCS-A /org # scope service-profile ServInst90
UCS-A /org/service-profile # create sol-config
UCS-A /org/service-profile/sol-config* # enable
UCS-A /org/service-profile/sol-config* # set descr "Sets serial over LAN to 9600 baud."
UCS-A /org/service-profile/sol-config* # set speed 9600
UCS-A /org/service-profile/sol-config* # commit-buffer
UCS-A /org/service-profile/sol-config #
```

# **Service Profile Boot Definition Configuration**

### **Configuring a Boot Definition for a Service Profile**

#### Procedure

|        | Command or Action                                                                  | Purpose                                                                                                    |
|--------|------------------------------------------------------------------------------------|----------------------------------------------------------------------------------------------------|
| Step 1 | UCS-A# scope org org-name                                                          | Enters organization mode for the specified organization. To enter the root organization mode, type / as the <i>org-name</i> .                                                                          |
| Step 2 | UCS-A /org # scope service-profile profile-name                                    | Enters organization service profile mode for the the specified service.                                                                                                    |
| Step 3 | UCS-A /org/service-profile # create<br>boot-definition                             | Creates a boot definition for the service profile and<br>enters organization service profile boot definition<br>mode.                                                                                  |
| Step 4 | UCS-A<br>/org/service-profile/boot-definition # set<br>descr description           | (Optional)<br>Provides a description for the boot definition.                                                                                                    |
| Step 5 | UCS-A<br>/org/service-profile/boot-definition # set<br>reboot-on-update {no   yes} | (Optional) Specifies whether to automatically reboot<br>all servers that use this boot definition after changes<br>are made to the boot order. By default, the reboot on<br>update option is disabled. |
| Step 6 | UCS-A<br>/org/service-profile/boot-definition #<br>commit-buffer                   | Commits the transaction to the system configuration.                                                                                                    |

The following example configures a boot definition for a service profile and commits the transaction:

```
UCS-A# scope org /
UCS-A /org* # scope service-profile ServInst90
UCS-A /org/service-profile* # create boot-definition
UCS-A /org/service-profile/boot-definition* # set descr "This boot definition reboots on
update."
UCS-A /org/service-profile/boot-definition* # set reboot-on-update yes
UCS-A /org/service-profile/boot-definition* # commit-buffer
UCS-A /org/service-profile/boot-definition #
```

#### What to Do Next

Configure one or more of the following boot options for the boot definition and set their boot order:

• LAN Boot —Boots from a centralized provisioning server. It is frequently used to install operating systems on a server from that server.

If you choose the LAN Boot option, continue to Configuring a LAN Boot for a Service Profile Boot Definition, on page 18.

• Storage Boot — Boots from an operating system image on the SAN. You can specify a primary and a secondary SAN boot. If the primary boot fails, the server attempts to boot from the secondary.

We recommend that you use a SAN boot, because it offers the most service profile mobility within the system. If you boot from the SAN, when you move a service profile from one server to another, the new server boots from exactly the same operating system image. Therefore, the new server appears to be exactly the same server to the network.

If you choose the Storage Boot option, continue to Configuring a Storage Boot for a Service Profile Boot Definition, on page 19.

• Virtual Media Boot — Mimics the insertion of a physical CD into a server. It is typically used to manually install operating systems on a server.

If you choose the Virtual Media boot option, continue to Configuring a Virtual Media Boot for a Service Profile Boot Definition, on page 20.

### **Configuring a LAN Boot for a Service Profile Boot Definition**

#### **Before You Begin**

Configure a boot definition for a service profile.

|        | Command or Action                                                                        | Purpose                                                                                                    |
|--------|------------------------------------------------------------------------------------------|----------------------------------------------------------------------------------------------------|
| Step 1 | UCS-A# scope org org-name                                                                | Enters organization mode for the specified organization. To enter the root organization mode, type / as the <i>org-name</i> . |
| Step 2 | UCS-A /org # scope service-profile<br>profile-name                                       | Enters organization service profile mode for the specified service profile.                                                   |
| Step 3 | UCS-A /org/service-profile # scope<br>boot-definition                                    | Enters organization service profile boot definition mode.                                                                     |
| Step 4 | UCS-A /org/service-profile/boot-definition<br># create lan                               | Creates a LAN boot for the service profile boot definition and enters service profile boot definition LAN mode.               |
| Step 5 | UCS-A<br>/org/service-profile/boot-definition/lan# set<br>order {1   2   3   4}          | Specifies the boot order for the LAN boot.                                                                                    |
| Step 6 | UCS-A<br>/org/service-profile/boot-definition/lan #<br>create path {primary   secondary} | Creates a primary or secondary LAN boot path<br>and enters service profile boot definition LAN<br>path mode.                  |
| Step 7 | UCS-A<br>/org/service-profile/boot-definition/lan/path<br># set vnic vnic-name           | Specifies the vNIC to use for the LAN image path.                                                                             |

|        | Command or Action                                                         | Purpose                                              |
|--------|---------------------------------------------------------------------------|------------------------------------------------------|
| Step 8 | UCS-A<br>/org/service-profile/boot-definition/lan/path<br># commit-buffer | Commits the transaction to the system configuration. |

The following example enters the service profile named ServInst90, creates a LAN boot for the service profile boot definition, sets the boot order to 2, creates a primary path, and commits the transaction:

```
UCS-A# scope org /
UCS-A /org* # scope service-profile ServInst90
UCS-A /org/service-profile* # scope boot-definition
UCS-A /org/service-profile/boot-definition* # create lan
UCS-A /org/service-profile/boot-definition/lan* # set order 2
UCS-A /org/service-profile/boot-definition/lan* # create path primary
UCS-A /org/service-profile/boot-definition/lan/path* # set vnic vnic3
UCS-A /org/service-profile/boot-definition/lan/path* # commit-buffer
UCS-A /org/service-profile/boot-definition/lan/path* # commit-buffer
```

### **Configuring a Storage Boot for a Service Profile Boot Definition**

#### **Before You Begin**

Configure a boot definition for a service profile.

|        | Command or Action                                                                                        | Purpose                                                                                                    |
|--------|----------------------------------------------------------------------------------------------------|----------------------------------------------------------------------------------------------------|
| Step 1 | UCS-A# scope org org-name                                                                                | Enters organization mode for the specified organization. To enter the root organization mode, type / as the <i>org-name</i> .                                |
| Step 2 | UCS-A /org # scope service-profile profile-name                                                          | Enters organization service profile mode for the specified service.                                                                                          |
| Step 3 | UCS-A /org/service-profile # scope boot-definition                                                       | Enters organization service profile boot definition mode.                                                                                                    |
| Step 4 | UCS-A /org/service-profile/boot-definition # create<br>storage                                           | Creates a storage boot for the service<br>profile boot definition and enters<br>service profile boot definition storage<br>mode.                             |
| Step 5 | UCS-A /org/service-profile/boot-definition/storage # set<br>order {1   2   3   4}                        | Specifies the boot order for the storage boot.                                                                                                    |
| Step 6 | UCS-A /org/service-profile/boot-definition/storage # create<br>{local   san-image {primary   secondary}} | Creates a local storage boot or a SAN<br>image boot. If a SAN image boot is<br>created, it enters service profile boot<br>definition storage SAN image mode. |

|         | Command or Action                                                                                      | Purpose                                                                                                    |
|---------|----------------------------------------------------------------------------------------------------|----------------------------------------------------------------------------------------------------|
| Step 7  | UCS-A<br>/org/service-profile/boot-definition/storage/san-image #<br>create path {primary   secondary} | Creates a primary or secondary SAN<br>image path and enters service profile<br>boot definition storage SAN image path<br>mode.                                                                                                    |
|         |                                                                                                    | When using the enhanced boot order<br>on Cisco UCS M3 servers, the boot<br>order that you define is used. For<br>standard boot mode, the use of the<br>terms primary or secondary boot<br>devices does not imply a boot order.<br>The effective order of boot devices<br>within the same device class is<br>determined by PCIe bus scan order. |
| Step 8  | UCS-A<br>/org/service-profile/boot-definition/storage/san-image/path<br># set lun <i>lun-num</i>       | Specifies the LUN used for the SAN image path.                                                                                                    |
| Step 9  | UCS-A<br>/org/service-profile/boot-definition/storage/san-image/path<br># set vhba vhba-name           | Specifies the vHBA used for the SAN image path.                                                                                                    |
| Step 10 | UCS-A<br>/org/service-profile/boot-definition/storage/san-image/path<br># set wwn wwn-num              | Specifies the WWN used for the SAN image path.                                                                                                    |
| Step 11 | UCS-A<br>/org/service-profile/boot-definition/storage/san-image/path<br># commit-buffer                | Commits the transaction to the system configuration.                                                                                                    |

The following example enters the service profile named ServInst90, creates a storage boot for the service profile boot definition, sets the boot order to 2, creates a primary path, and commits the transaction:

```
UCS-A# scope org /
UCS-A /org* # scope service-profile ServInst90
UCS-A /org/service-profile* # scope boot-definition
UCS-A /org/service-profile/boot-definition* # create storage
UCS-A /org/service-profile/boot-definition/storage* # create san-image primary
UCS-A /org/service-profile/boot-definition/storage* # set order 2
UCS-A /org/service-profile/boot-definition/storage/san-image/path* # set lun 27512
UCS-A /org/service-profile/boot-definition/storage/san-image/path* # set vhba vhba3
UCS-A /org/service-profile/boot-definition/storage/san-image/path* # set vhba vhba3
UCS-A /org/service-profile/boot-definition/storage/san-image/path* # set wwn
20:00:00:00:20:00:00:23
UCS-A /org/service-profile/boot-definition/storage/san-image/path* # commit-buffer
UCS-A /org/service-profile/boot-definition/storage/san-image/path* # commit-buffer
```

### **Configuring a Virtual Media Boot for a Service Profile Boot Definition**

#### **Before You Begin**

Configure a boot definition for a service profile.

|        | Command or Action                                                                             | Purpose                                                                                                    |
|--------|-----------------------------------------------------------------------------------------------|----------------------------------------------------------------------------------------------------|
| Step 1 | UCS-A# scope org org-name                                                                     | Enters organization mode for the specified organization. To enter the root organization mode, type / as the <i>org-name</i> .                                        |
| Step 2 | UCS-A /org # scope service-profile<br>profile-name                                            | Enters organization service profile mode for the specified service.                                                                                                  |
| Step 3 | UCS-A /org/service-profile # scope<br>boot-definition                                         | Enters organization service profile boot definition mode.                                                                                                    |
| Step 4 | UCS-A /org/service-profile/boot-definition #<br>create virtual-media {read-only   read-write} | Creates a read-only or read-write virtual media<br>boot for the service profile boot definition and<br>enters service profile boot definition virtual<br>media mode. |
| Step 5 | UCS-A<br>/org/service-profile/boot-definition/virtual-media<br># set order {1   2   3   4}    | Specifies the boot order for the virtual media boot.                                                                                                    |
| Step 6 | UCS-A<br>/org/service-profile/boot-definition/virtual-media<br># commit-buffer                | Commits the transaction to the system configuration.                                                                                                    |

The following example enters the service profile named ServInst90, creates a virtual media boot with read-only privileges for the service profile boot definition, sets the boot order to 3, and commits the transaction:

```
UCS-A# scope org /
UCS-A /org* # scope service-profile ServInst90
UCS-A /org/service-profile* # scope boot-definition
UCS-A /org/service-profile/boot-definition* # create virtual-media read-only
UCS-A /org/service-profile/boot-definition/virtual-media* # set order 1
UCS-A /org/service-profile/boot-definition/virtual-media* # commit-buffer
UCS-A /org/service-profile/boot-definition/virtual-media #
```

### **Deleting a Boot Definition for a Service Profile**

|        | Command or Action                                  | Purpose                                                                                                    |
|--------|----------------------------------------------------|----------------------------------------------------------------------------------------------------|
| Step 1 | UCS-A# scope org org-name                          | Enters organization mode for the specified organization. To enter the root organization mode, type / as the <i>org-name</i> . |
| Step 2 | UCS-A /org # scope service-profile<br>profile-name | Enters organization service profile mode for the the specified service.                                                       |

|        | Command or Action                                      | Purpose                                              |
|--------|--------------------------------------------------------|------------------------------------------------------|
| Step 3 | UCS-A /org/service-profile # delete<br>boot-definition | Deletes the boot definition for the service profile. |
| Step 4 | UCS-A /org/service-profile #<br>commit-buffer          | Commits the transaction to the system configuration. |

The following example deletes the boot definition for a service profile and commits the transaction:

```
UCS-A# scope org /
UCS-A /org # scope service-profile ServInst90
UCS-A /org/service-profile # delete boot-definition
UCS-A /org/service-profile* # commit-buffer
UCS-A /org/service-profile #
```

# **Configuring Fibre Channel Zoning for a Service Profile**

### Configuring a vHBA Initiator Group with an Existing Storage Connection Policy

This procedure assumes that you want to use an existing global Fibre Channel storage connection policy. If you want to create a storage connection policy definition just for this service profile, see Configuring a vHBA Initiator Group with a local Storage Connection Policy Definition, on page 23.

For information about how to create a global Fibre Channel storage connection policy that is available to all service profiles, see Creating a Fibre Channel Storage Connection Policy.

|        | Command or Action                                                                            | Purpose                                                                                                    |
|--------|----------------------------------------------------------------------------------------------|----------------------------------------------------------------------------------------------------|
| Step 1 | UCS-A# scope org org-name                                                                    | Enters organization mode for the specified organization. To enter the root organization mode, type / as the <i>org-name</i> .                   |
| Step 2 | UCS-A /org # scope service-profile profile-name                                              | Enters organization service profile mode for the specified service profile.                                                                     |
| Step 3 | UCS-A /org/service-profile # create<br>initiator-group group-name                            | Creates the specified initiator group for Fibre<br>Channel zoning and enters service profile initiator<br>group mode.                           |
| Step 4 | UCS-A /org/service-profile/initiator-group<br># create initiator vhba-name                   | Creates the specified vHBA initiator in the initiator<br>group.<br>If desired, repeat this step to add a second vHBA<br>initiator to the group. |
| Step 5 | UCS-A /org/service-profile/initiator-group<br># set storage-connection-policy<br>policy-name | Associates the specified storage connection policy with the service profile.                                                                    |

|        | Command or Action                             | Purpose                                              |
|--------|-----------------------------------------------|------------------------------------------------------|
| Step 6 | UCS-A /org/service-profile #<br>commit-buffer | Commits the transaction to the system configuration. |

The following example configures a vHBA initiator group named initGroupZone1 with two vHBA initiators for a service profile named ServInst90, includes an existing Fibre Channel storage connection policy, and commits the transaction:

```
UCS-A# scope org /
UCS-A /org # scope service-profile ServInst90
UCS-A /org/service-profile # create initiator-group initGroupZone1
UCS-A /org/service-profile/initiator-group* # create initiator vhba1
UCS-A /org/service-profile/initiator-group* # set storage-connection-policy scpolicyZone1
UCS-A /org/service-profile* # commit-buffer
UCS-A /org/service-profile #
```

### Configuring a vHBA Initiator Group with a local Storage Connection Policy Definition

This procedure assumes that you want to create a local Fibre Channel storage connection policy for a service profile. If you want to use an existing storage connection policy, see Configuring a vHBA Initiator Group with an Existing Storage Connection Policy, on page 22.

|        | Command or Action                                                       | Purpose                                                                                                    |
|--------|-------------------------------------------------------------------------|----------------------------------------------------------------------------------------------------|
| Step 1 | UCS-A# scope org org-name                                               | Enters organization mode<br>for the specified<br>organization. To enter the<br>root organization mode,<br>type / as the <i>org-name</i> . |
| Step 2 | UCS-A /org # scope service-profile profile-name                         | Enters organization service<br>profile mode for the<br>specified service profile.                                                         |
| Step 3 | UCS-A /org/service-profile # create initiator-group group-name          | Creates the specified<br>initiator group for Fibre<br>Channel zoning and enters<br>service profile initiator<br>group mode.               |
| Step 4 | UCS-A /org/service-profile/initiator-group # create initiator vhba-name | Creates the specified vHBA<br>initiator in the vHBA<br>initiator group.                                                                   |
|        |                                                                         | If desired, repeat this step<br>to add a second vHBA<br>initiator to the group.                                                           |

|        | Command or Action                                                                                                | Purpose                                                                                                    |
|--------|----------------------------------------------------------------------------------------------------|----------------------------------------------------------------------------------------------------|
| Step 5 | UCS-A /org/service-profile/initiator-group # create<br>storage-connection-def <i>policy-name</i>                 | Creates the specified<br>storage connection policy<br>definition and enters<br>storage connection<br>definition mode. |
| Step 6 | UCS-A /org/service-profile/initiator-group/storage-connection-def #<br>create storage-target wwpn                | Creates a storage target<br>endpoint with the specified<br>WWPN, and enters storage<br>target mode.                   |
| Step 7 | UCS-A<br>/org/service-profile/initiator-group/storage-connection-def/storage-target<br># set target-path {a   b} | Specifies which fabric<br>interconnect is used for<br>communications with the<br>target endpoint.                     |
| Step 8 | UCS-A<br>/org/service-profile/initiator-group/storage-connection-def/storage-target<br># set target-vsan vsan    | Specifies which VSAN is<br>used for communications<br>with the target endpoint.                                       |
| Step 9 | UCS-A /org/service-profile/initiator-group # commit-buffer                                                       | Commits the transaction to the system configuration.                                                                  |

The following example configures a vHBA initiator group named initGroupZone1 with two vHBA initiators for a service profile named ServInst90, configures a local storage connection policy definition named scPolicyZone1, and commits the transaction:

```
UCS-A# scope org /
UCS-A /org* # scope service-profile ServInst90
UCS-A /org/service-profile # create initiator-group initGroupZone1
UCS-A /org/service-profile/initiator-group* # create initiator vhba1
UCS-A /org/service-profile/initiator-group* # create storage-connection-def scPolicyZone1
UCS-A /org/service-profile/initiator-group/# create storage-connection-def scPolicyZone1
UCS-A /org/service-profile/initiator-group/storage-connection-def* # create storage-target
20:10:20:30:40:50:60:70
UCS-A /org/service-profile/initiator-group/storage-connection-def/storage-target* # set
target-path a
UCS-A /org/service-profile/initiator-group/storage-connection-def/storage-target* # set
target-vsan default
UCS-A /org/service-profile/initiator-group* # commit-buffer
UCS-A /org/service-profile/initiator-group #
```

# Service Profiles and Service Profile Template Management

### Associating a Service Profile with a Blade Server or Server Pool

Follow this procedure if you did not associate the service profile with a blade server or server pool when you created it, or to change the blade server or server pool with which a service profile is associated.

|        | Command or Action                                                                                                    | Purpose                                                                                                    |
|--------|----------------------------------------------------------------------------------------------------|----------------------------------------------------------------------------------------------------|
| Step 1 | UCS-A# scope org org-name                                                                                                    | Enters organization mode for the specified organization.<br>To enter the root organization mode, type / as the <i>org-name</i> . |
| Step 2 | UCS-A /org # scope service-profile<br>profile-name                                                                                   | Enters organization service profile mode for the specified service profile.                                                      |
| Step 3 | UCS-A /org/service-profile # associate<br>{server chassis-id / slot-id   server-pool<br>pool-name qualifier}<br>[restrict-migration] | 1 0 /                                                                                                    |
| Step 4 | UCS-A /org/service-profile #<br>commit-buffer                                                                                        | Commits the transaction to the system configuration.                                                                             |

The following example associates the service profile named ServProf34 with the server in slot 4 of chassis 1 and commits the transaction:

```
UCS-A# scope org /
UCS-A /org* # scope service-profile ServProf34
UCS-A /org/service-profile* # associate server 1/4
UCS-A /org/service-profile* # commit-buffer
UCS-A /org/service-profile #
```

# Associating a Service Profile with a Rack Server

Follow this procedure if you did not associate the service profile with a rack server when you created it, or to change the rack server with which a service profile is associated.

|        | Command or Action                                                             | Purpose                                                                                                    |
|--------|-------------------------------------------------------------------------------|----------------------------------------------------------------------------------------------------|
| Step 1 | UCS-A# scope org org-name                                                     | Enters organization mode for the specified organization.<br>To enter the root organization mode, type / as the <i>org-name</i> . |
| Step 2 | UCS-A /org # scope service-profile profile-name                               | Enters organization service profile mode for the specified service profile.                                                      |
| Step 3 | UCS-A /org/service-profile # associate<br>server serv-id [restrict-migration] | Associates the service profile with the specified rack server.                                                                   |
|        |                                                                               | Adding the optional the restrict-migration command<br>prevents the service profile from being migrated to<br>another server.     |

|        | Command or Action                             | Purpose                                              |
|--------|-----------------------------------------------|------------------------------------------------------|
| Step 4 | UCS-A /org/service-profile #<br>commit-buffer | Commits the transaction to the system configuration. |

The following example associates the service profile named ServProf34 with the rack server 1 and commits the transaction:

```
UCS-A# scope org /
UCS-A /org* # scope service-profile ServProf34
UCS-A /org/service-profile* # associate server 1
UCS-A /org/service-profile* # commit-buffer
UCS-A /org/service-profile #
```

### **Disassociating a Service Profile from a Server or Server Pool**

This procedure covers disassociating a service profile from a blade server, rack server, or server pool.

#### Procedure

|        | Command or Action                                  | Purpose                                                                                                    |
|--------|----------------------------------------------------|----------------------------------------------------------------------------------------------------|
| Step 1 | UCS-A# scope org org-name                          | Enters organization mode for the specified organization. To enter the root organization mode, type / as the <i>org-name</i> . |
| Step 2 | UCS-A /org # scope service-profile<br>profile-name | Enters organization service profile mode for the specified service profile.                                                   |
| Step 3 | UCS-A /org/service-profile #<br>disassociate       | Disassociates the service profile from the server or server pool.                                                             |
| Step 4 | UCS-A /org/service-profile #<br>commit-buffer      | Commits the transaction to the system configuration.                                                                          |

The following example disassociates the service profile named ServProf34 from the server to which it was associated and commits the transaction:

```
UCS-A# scope org /
UCS-A /org* # scope service-profile ServProf34
UCS-A /org/service-profile # disassociate
UCS-A /org/service-profile* # commit-buffer
UCS-A /org/service-profile #
```

### **Renaming a Service Profile**

When you rename a service profile, the following occurs:

• Event logs and audit logs that reference the previous name for the service profile are retained under that name.

- A new audit record is created to log the rename operation.
- All records of faults against the service profile under its previous name are transferred to the new service
  profile name.

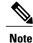

You cannot rename a service profile that has pending changes.

| Pro | cea | lure |
|-----|-----|------|
|-----|-----|------|

|        | Command or Action                                          | Purpose                                                                                                    |
|--------|------------------------------------------------------------|----------------------------------------------------------------------------------------------------|
| Step 1 | UCS-A# scope org org-name                                  | Enters organization mode for the specified organization. To enter the root organization mode, type / as the <i>org-name</i> .                                                                                                    |
| Step 2 | UCS-A /org # scope<br>service-profile profile-name         | Enters organization service profile mode for the specified service.                                                                                                    |
| Step 3 | UCS-A /org/service-profile #<br>rename-to new-profile-name | Renames the specified service profile.<br>When you enter this command, you are warned that you may<br>lose all uncommitted changes in the CLI session. Type y to<br>confirm that you want to continue.<br>This name can be between 2 and 32 alphanumeric characters.<br>You cannot use spaces or any special characters other than -<br>(hyphen), _(underscore), : (colon), and . (period), and this name<br>must be unique across all service profiles and service profile<br>templates within the same organization. |
| Step 4 | UCS-A /org/service-profile/ #<br>commit-buffer             | Commits the transaction to the system configuration.                                                                                                    |

This example shows how to change the name of a service profile from ServInst90 to ServZoned90 and commits the transaction:

```
UCS-A# scope org /
UCS-A /org* # scope service-profile ServInst90
UCS-A /org/service-profile* # rename-to ServZoned90
Rename is a standalone operation. You may lose any uncommitted changes in this CLI session.
Do you want to continue? (yes/no): y
UCS-A /org/service-profile* # commit-buffer
UCS-A /org/service-profile #
```

# Resetting the UUID Assigned to a Service Profile from a Pool in a Service Profile Template

If you change the UUID suffix pool assigned to an updating service profile template, Cisco UCS Manager does not change the UUID assigned to a service profile created with that template. If you want Cisco UCS Manager to assign a UUID from the newly assigned pool to the service profile, and therefore to the associated server, you must reset the UUID. You can only reset the UUID assigned to a service profile and its associated server under the following circumstances:

- The service profile was created from an updating service profile template and includes a UUID assigned from a UUID suffix pool.
- The UUID suffix pool name is specified in the service profile. For example, the pool name is not empty.
- The UUID value is not 0, and is therefore not derived from the server hardware.

|        | Command or Action                                                 | Purpose                                                                                                    |
|--------|-------------------------------------------------------------------|----------------------------------------------------------------------------------------------------|
| Step 1 | UCS-A# scope org org-name                                         | Enters the command mode for the organization for which you want to reset the UUID. If the system does not include multi-tenancy, type / as the <i>org-name</i> to enter the root organization. |
| Step 2 | UCS-A /org # scope service-profile<br>profile-name                | Enters the service profile that requires the UUID for the associated server to be reset to a different UUID suffix pool.                                                                       |
| Step 3 | UCS-A /org/service-profile # set<br>identity dynamic-uuid derived | Specifies that the service profile will obtain a UUID dynamically from a pool.                                                                                                    |
| Step 4 | UCS-A /org/service-profile #<br>commit-buffer                     | Commits the transaction to the system configuration.                                                                                                    |

This example resets the UUID of a service profile to a different UUID suffix pool:

```
UCS-A# scope org /
UCS-A /org # scope service-profile ServInst90
UCS-A /org/service-profile # set identity dynamic-uuid derived
UCS-A /org/service-profile* # commit-buffer
UCS-A /org/service-profile #
```

### Resetting the MAC Address Assigned to a vNIC from a Pool in a Service Profile Template

If you change the MAC pool assigned to an updating service profile template, Cisco UCS Manager does not change the MAC address assigned to a service profile created with that template. If you want Cisco UCS Manager to assign a MAC address from the newly assigned pool to the service profile, and therefore to the associated server, you must reset the MAC address. You can only reset the MAC address assigned to a service profile and its associated server under the following circumstances:

- The service profile was created from an updating service profile template and includes a MAC address assigned from a MAC pool.
- The MAC pool name is specified in the service profile. For example, the pool name is not empty.
- The MAC address value is not 0, and is therefore not derived from the server hardware.

|        | Command or Action                                                     | Purpose                                                                                                    |
|--------|-----------------------------------------------------------------------|----------------------------------------------------------------------------------------------------|
| Step 1 | UCS-A# scope org org-name                                             | Enters the command mode for the organization that<br>contains the service profile for which you want to reset<br>the MAC address. If the system does not include<br>multi-tenancy, type / as the <i>org-name</i> to enter the root<br>organization. |
| Step 2 | UCS-A /org # scope service-profile<br>profile-name                    | Enters the command mode for the service profile that<br>requires the MAC address of the associated server to be<br>reset to a different MAC address.                                                                                                |
| Step 3 | UCS-A /org/service-profile # scope<br>vnic vnic-name                  | Enters the command mode for the vNIC for which you want to reset the MAC address.                                                                                                    |
| Step 4 | UCS-A /org/service-profile/vnic # set<br>identity dynamic-mac derived | Specifies that the vNIC will obtain a MAC address dynamically from a pool.                                                                                                    |
| Step 5 | UCS-A /org/service-profile/vnic #<br>commit-buffer                    | Commits the transaction to the system configuration.                                                                                                    |

This example resets the MAC address of a vNIC in a service profile:

```
UCS-A# scope org /
UCS-A /org # scope service-profile ServInst90
UCS-A /org/service-profile # scope vnic dynamic-prot-001
UCS-A /org/service-profile/vnic # set identity dynamic-mac derived
UCS-A /org/service-profile/vnic # commit-buffer
UCS-A /org/service-profile/vnic #
```

### Resetting the WWPN Assigned to a vHBA from a Pool in a Service Profile Template

If you change the WWPN pool assigned to an updating service profile template, Cisco UCS Manager does not change the WWPN assigned to a service profile created with that template. If you want Cisco UCS Manager to assign a WWPN from the newly assigned pool to the service profile, and therefore to the associated server, you must reset the WWPN. You can only reset the WWPN assigned to a service profile and its associated server under the following circumstances:

- The service profile was created from an updating service profile template and includes a WWPN assigned from a WWPN pool.
- The WWPN pool name is specified in the service profile. For example, the pool name is not empty.
- The WWPN value is not 0, and is therefore not derived from the server hardware.

|        | Command or Action                                                      | Purpose                                                                                                    |
|--------|------------------------------------------------------------------------|----------------------------------------------------------------------------------------------------|
| Step 1 | UCS-A# scope org org-name                                              | Enters the command mode for the organization that<br>contains the service profile for which you want to reset<br>the WWPN. If the system does not include<br>multi-tenancy, type / as the <i>org-name</i> to enter the<br>root organization. |
| Step 2 | UCS-A /org # scope service-profile profile-name                        | Enters the service profile of the vHBA for which you want to reset the WWPN.                                                                                                    |
| Step 3 | UCS-A /org/service-profile # scope<br>vhba vhba-name                   | Enters the command mode for vHBA for which you want to reset the WWPN.                                                                                                    |
| Step 4 | UCS-A /org/service-profile/vhba # set<br>identity dynamic-wwpn derived | Specifies that the vHBA will obtain a WWPN dynamically from a pool.                                                                                                    |
| Step 5 | UCS-A /org/service-profile/vhba #<br>commit-buffer                     | Commits the transaction to the system configuration.                                                                                                    |

This example resets the WWPN of a vHBA in a service profile:

```
UCS-A# scope org /
UCS-A /org # scope service-profile ServInst90
UCS-A /org/service-profile # scope vhba vhba3
UCS-A /org/service-profile/vhba # set identity dynamic-wwpn derived
UCS-A /org/service-profile/vhba # commit-buffer
UCS-A /org/service-profile/vhba #
```